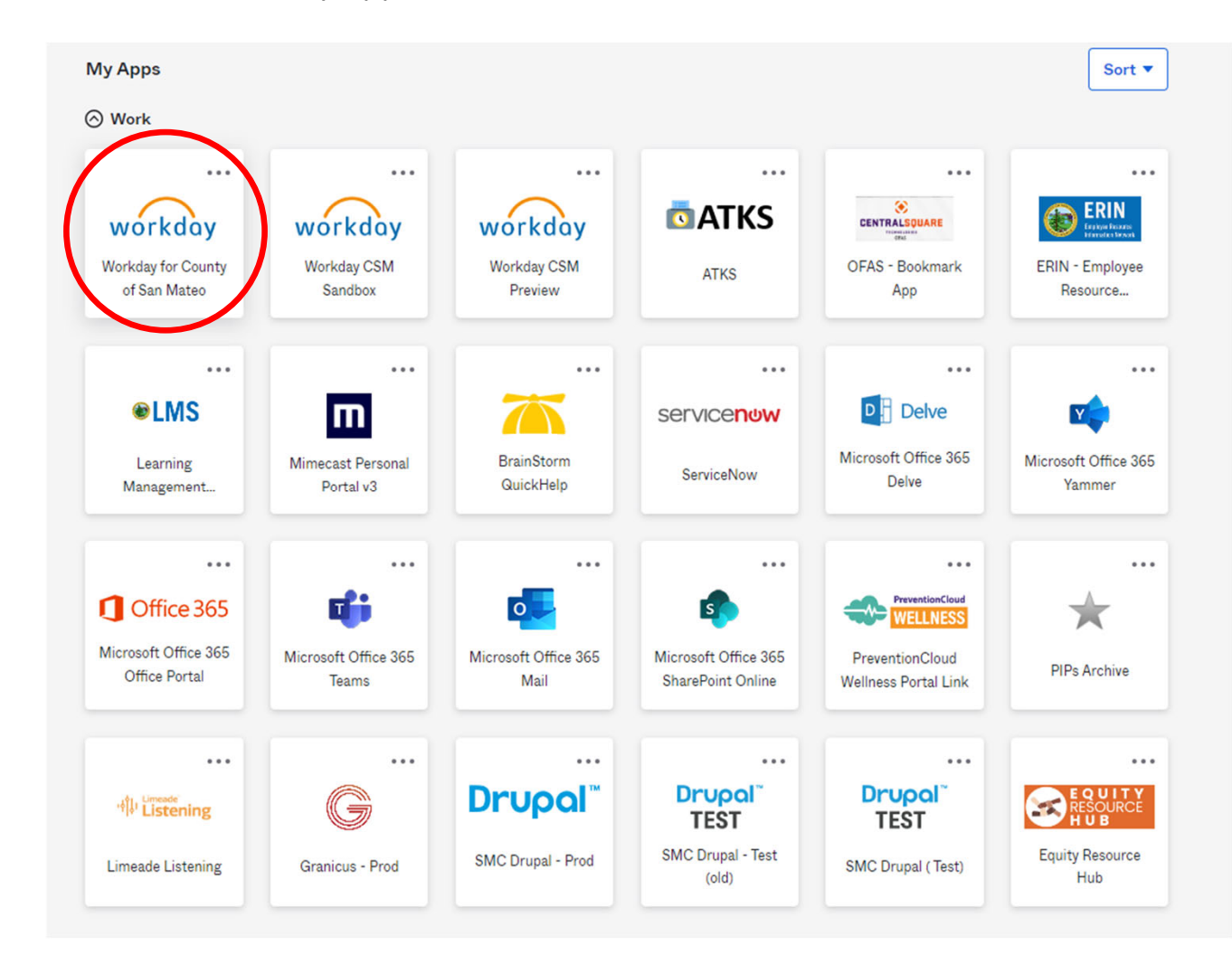

Log into OKTA and click on the Workday Application

Click on the "Benefits and Pay Icon"

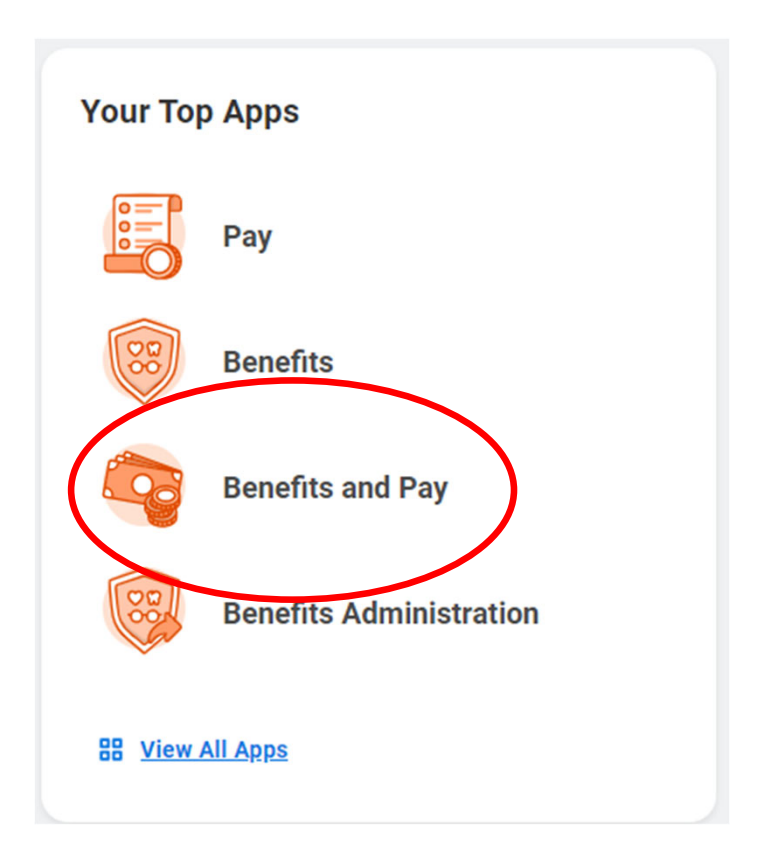

On the left side of your screen, Click on the "Suggested Links", then click "Voluntary Benefits – AlliantChoice+"

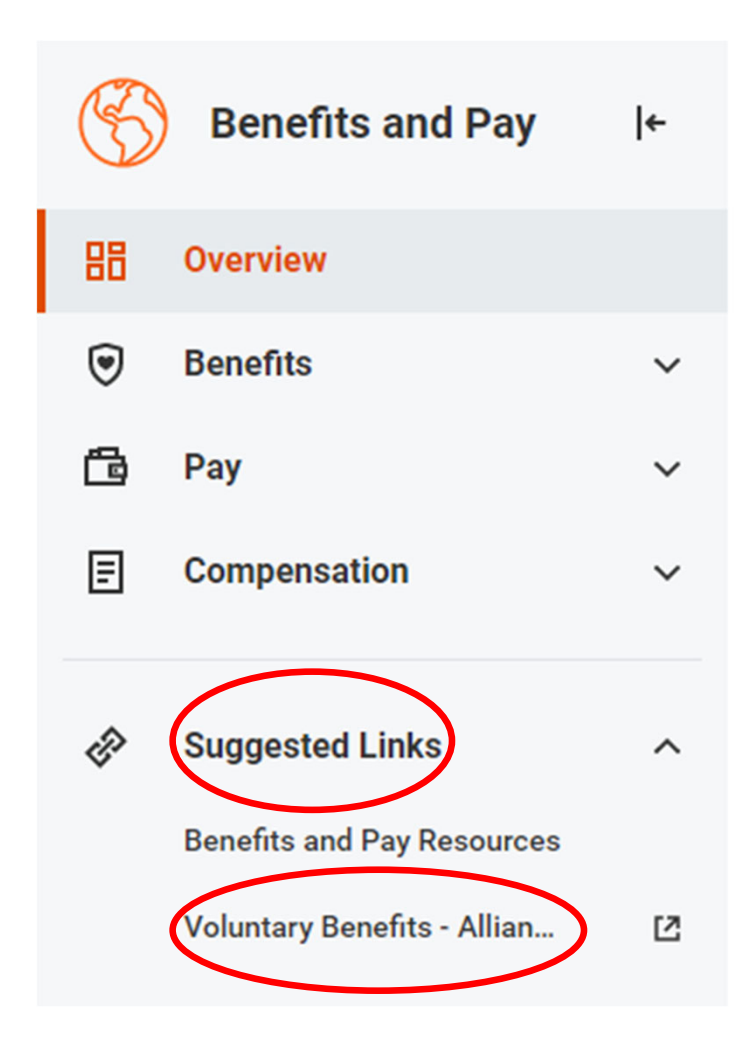